## How to access an attachment in SecureMail

You can access your SecureMail on the enrollment portal on line through <u>Lubrizol News</u> if logged into Lubrizol's network, or log into <u>Lubrizol.BenefitsNow.com</u> from any computer with internet access. If you need assistance completing an action on line call the Benefits Center at (844) 747-1641.

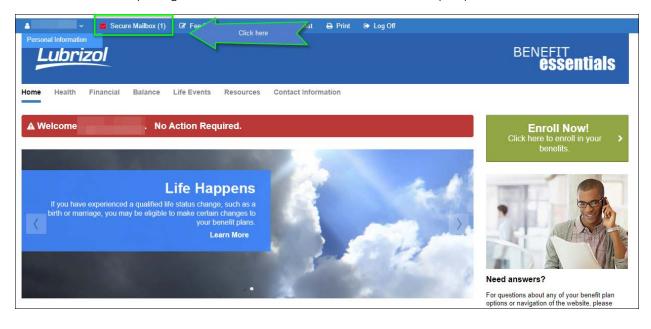

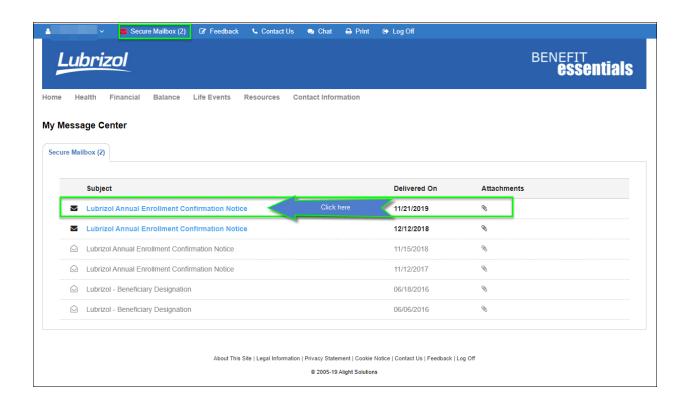

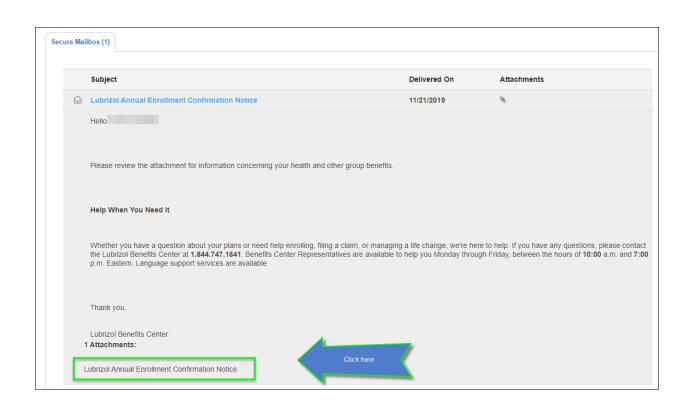